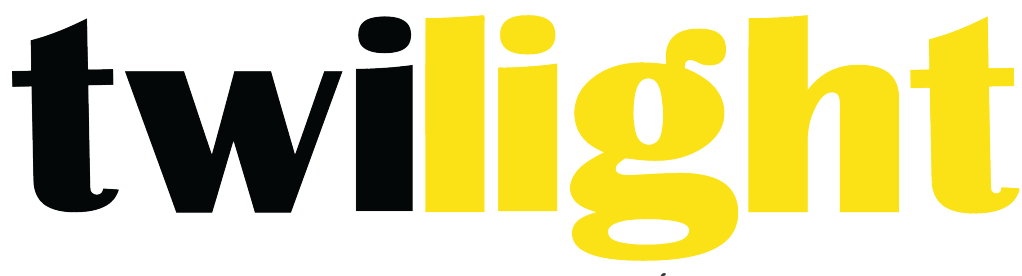

# INSTRUMENTOS DE MEDICIÓN INDUSTRIAL

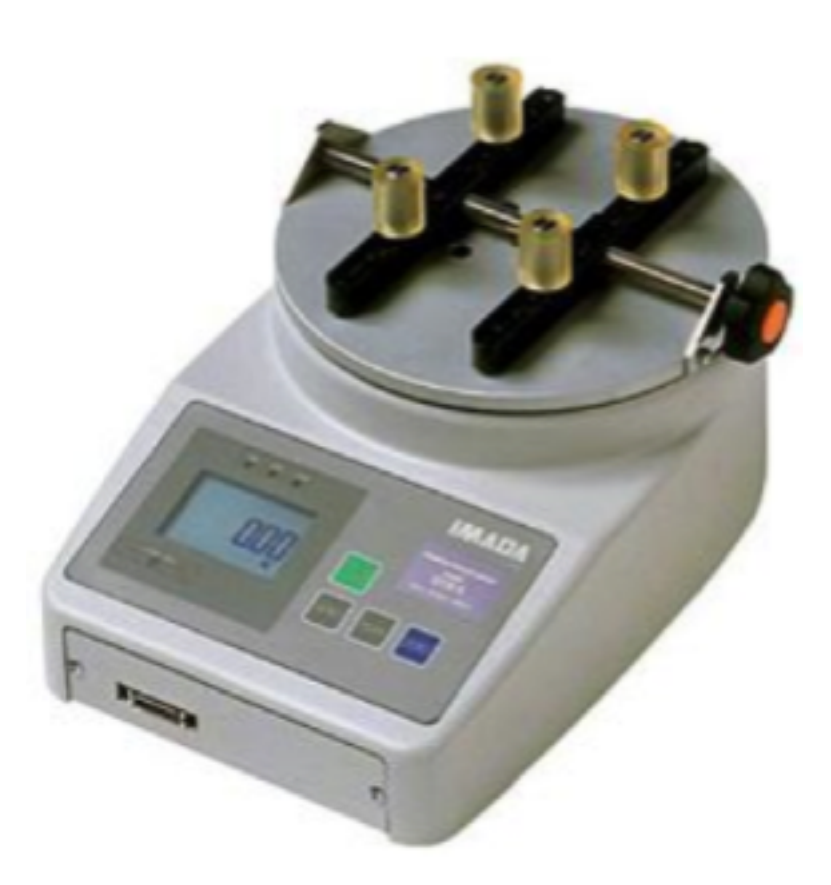

# **Torquímetro digital para tapas** *IM-DTX2*

### **Introducción**

El modelo IM-DTX2 es un torquímetro digital para tapas sofisticado que ofrece puntos altos y bajos programables para pruebas bueno/malo. Es capaz de almacenar hasta 1,000 registros en su memoria interna, los cuales pueden ser transferidos en formato digimatic o RS-232C. Utilice la modalidad de tiempo real para torque transitorio o la modalidad de pico para captar el torque máximo obtenido en una prueba. Cuenta con unidad seleccionable entre lb-in, kg-cm y N-cm.

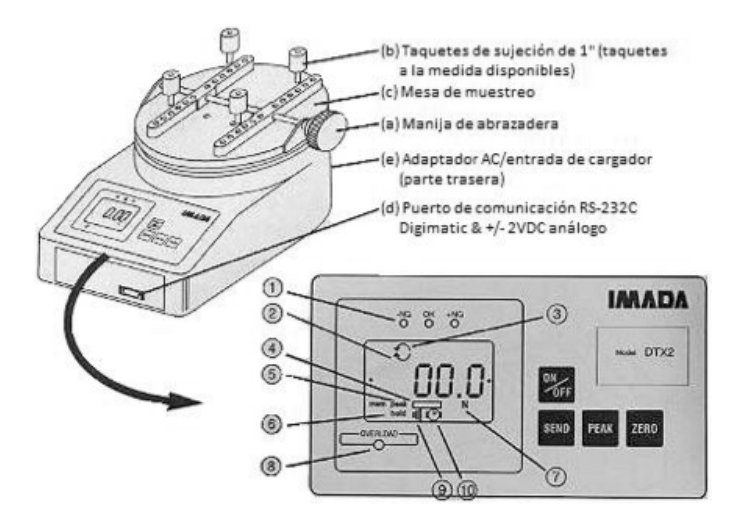

- 1. LEDs de puntos programables- Una vez se hayan configurado los puntos programables, los LED indican los valores de punto bajos (-NG) dentro de rango  $(OK)$  y altos  $(+NG)$ .
- **2. Ícono CW** Se muestra para mediciones CW.
- **3. Ícono CCW** Se muestra para mediciones CCW.
- **4. Ícono de batería** parpadea cuando la batería requiere recarga
- **5. Ícono de pico** Cuando se muestra de

manera continua, se está ejecutando la función de pico.

- **6. Ícono HOLD** Se muestra cuando una señal externa de HOLD esta activa o cuando se presiona el botón SEND.
- **7. Unidades de torque** Muestra la unidad de medición seleccionada (Ibf- in, kfg-cm, N-cm).
- 8. **Indicador de sobrecarga** Parpadea cuando se llega al 110% de capacidad.
- **9. Ícono de alarma**
- **10. Ícono de apagado automático**

#### **Precauciones**

El torquímetro digital para tapas IM-DTX2 es un instrumento sensible, la celda de carga puede dañarse sin importar que el instrumento se encuentre encendido o apagado. Por favor siga las siguientes instrucciones para evitar daños a su IM-DTX2.

- **1.** No exceda la capacidad de carga independientemente de si el equipo está encendido o no.
- **2.** Sólo utilice el adaptador AC IMADA, otras marcas podrían causar daño al equipo.
- **3.** La precisión se puede ver afectada si se expone el equipo a humedad extrema, polvo o una carga eléctrica muy fuerte.
- **4.** No desarme el equipo, desarmarlo anula la garantía.
- **5.** Cuando opere o mueva el equipo no levante ni gire la mesa de muestreo ni tampoco tome el instrumento por la manija de abrazadera.
- **6.** Antes de embarcar, retire la mesa de muestreo del IM-DTX2 y empaque ambas piezas juntas.

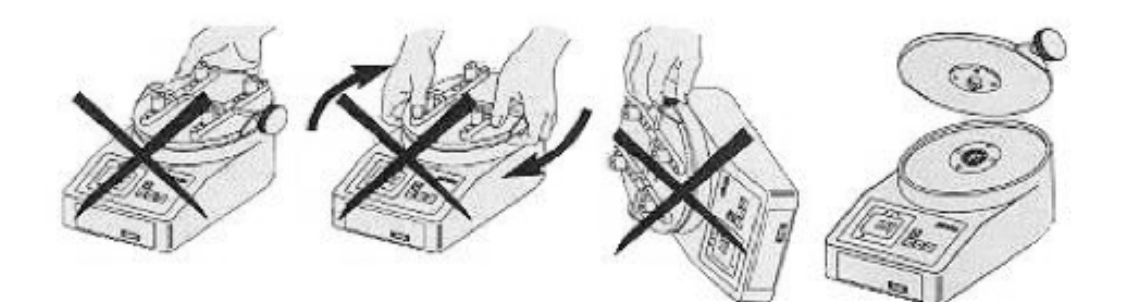

# **Preparación**

La mesa de muestreo (C) debe estar armada junto con la unidad principal.

1. Conecte el adaptador AC al instrumento y conéctelo a un enchufe de electricidad. Este torquímetro también puede hacer uso de su batería recargable de modo que no necesita estar conectado todo el tiempo. Encienda el instrumento y verifique que la lectura sea de cero y que el indicador de sobrecarga no esté parpadeando.

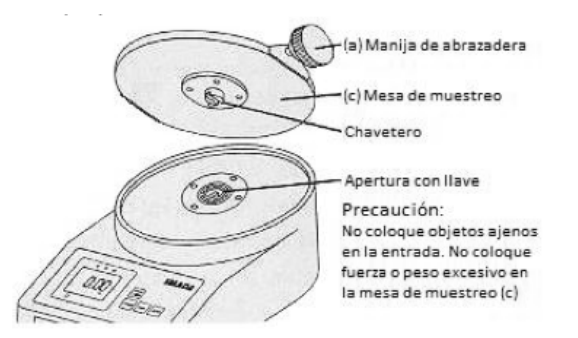

- 2. Mantenga la mesa de muestreo (C) cara arriba con la manija de agarradera del lado derecho.
- 3. Lentamente introduzca el chavetero de la mesa de muestreo en la apertura del instrumento. TENGA CUIDADO DE NO APLICAR TORQUE EXCESIVO AL INSTALAR LA MESA DE MUESTREO. Si el instrumento presenta sobrecarga, el indicador comenzará a parpadear (el instrumento puede caer en sobrecarga sin importar que se encuentre apagado o encendido).
- 4. Elija las muescas de posicionamiento para los taquetes según sea el tamaño del contenedor

www.twilight.mx

a probar. Asegúrese de que la pieza hexagonal del taquete entre en la muesca para evitar que este rote.

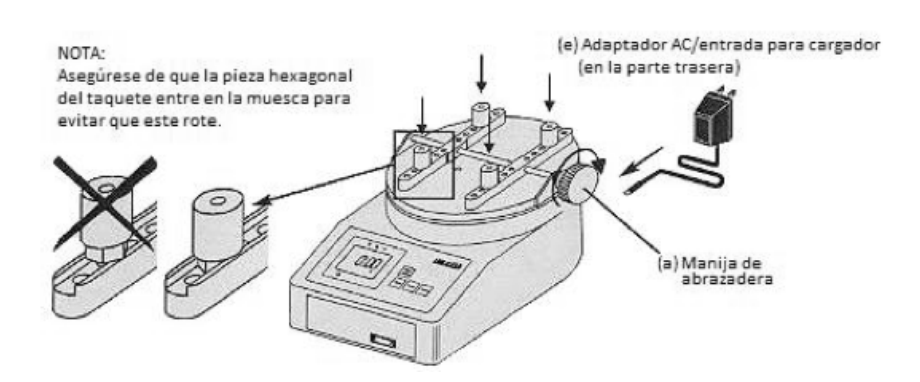

#### **Operación**

#### **Eligiendo la Unidad**

Presione el botón ON/OFF para encender el instrumento, la pantalla mostrará la capacidad del instrumento por un breve momento y luego aparecerá en ceros junto con una unidad (la unidad predeterminada de fábrica es libras fuerza). Si desea cambiar de unidad:

- 2. Apague el instrumento presionando ON/OFF de nuevo.
- 3. Mantenga presionado el botón ZERO y sin dejar de presionarlo, presione de nuevo ON/OFF para ingresar a la modalidad de programación (CF9 parpadea con un sólido nn0).
- 4. Presione SEND para mostrar U-03 con una unidad, luego presione PEAK o ZERO para navegar entre las unidades deseadas (lbf-in., kgf-cm. Y N-cm.). Una vez teniendo la unidad deseada, presione SEND para elegirla (CF9 parpadeará con un sólido End).
- 5. Presione ON/OFF para salir de la primera modalidad de programación.

Una vez se determina la unidad deseada, el instrumento la retiene como unidad predeterminada.

#### Programando los puntos de ajuste (opcional)

Para programar puntos de ajuste altos y bajos que determinen si una prueba puede iniciarse o no:

- 1. Encienda el instrumento.
- 2. Mantenga presionados los botones PEAK y ZERO durante 3 segundos para entrar en la modalidad de programación tras encendido (CF9 parpadea con un sólido F0).
- 3. Presione PEAK para mostrar CF9 parpadeando en sólido F1, luego presione SEND para mostrar -HI- y luego el valor de punto de ajuste alto (ej. H 10.0).
- 4. Presione PEAK para incrementar y ZERO para disminuir el valor del punto de ajuste alto, luego presione SEND para mostrar -LO- junto al valor de punto de ajuste bajo (ej. L 5.0). Presione PEAK para incrementar y ZERO para disminuir el valor del punto de ajuste bajo y presione SEND ara mostrar CF9 parpadeando un sólido End.
- 5. Presione SEND nuevamente para salir de la modalidad de programación tras encendido.

# **Modalidad de medición de pico o tiempo real**

Presione ON/OFF para encender el instrumento, este entra inmediatamente en modalidad de medición a tiempo real. Para entrar a la modalidad de medición de pico sólo presione el botón PEAK. El ícono "PEAK" aparecerá en la pantalla. Las lecturas pico no cambiarán hasta que no se mida un valor mayor al mostrado. Presione PEAK nuevamente para regresar a la modalidad de medición a tiempo real.

"Or PEAK" es la modalidad predeterminada de fábrica que mide pico de torque CW o pico de torque CCW. "And PEAK" mide ambos, pico de torque CW y CCW durante una prueba. Refiérase a la función F2 de la modalidad de programación tras encendido para la función "And PEAK".

#### **Tara**

Asegure el contenedor firmemente en la mesa de muestreo (C) apretando la manija de abrazadera (A). De ser necesario, presione ZERO para hacer tara antes de la prueba. Presionar ZERO también elimina el valor pico. Sostenga la tapa del contenedor y gire para abrir (CCW) o cerrar (CW). La pantalla mostrara el valor de torque con íconos CCW  $\bigcirc$  o CW  $\bigcirc$ .

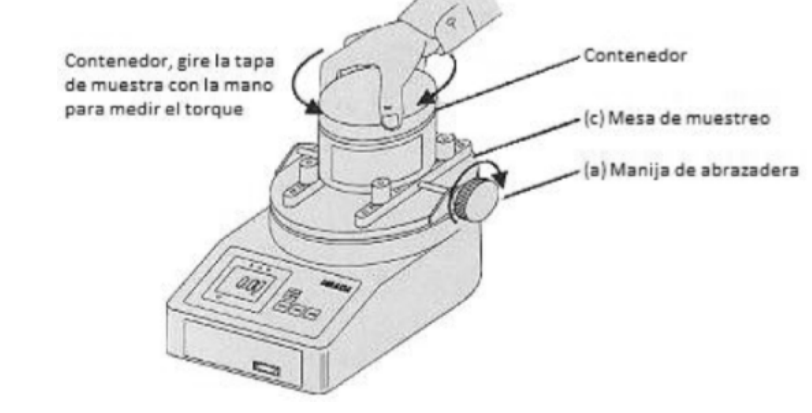

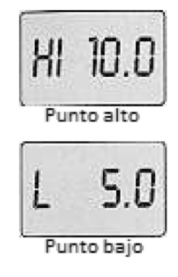

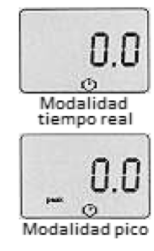

Si se han programado puntos de ajuste antes de la medición (como por ejemplo 5lbf-in como punto bajo y 10lbf-in como punto alto), el LED NARANJA se encenderá para mediciones menores a 5lbf-in, el LED VERDE se encenderá para mediciones entre 5 y 10lbf-in, y el LED ROJO se encenderá para mediciones que sobrepasen las 10lbf-in. La salida de puntos de ajuste está disponible a través del puerto de comunicación.

Después de realizar la medición, presione el botón SEND para transferir los registros a modelos RS- 232C o dispositivos Digimatic.

#### **Almacenando registros en una memoria**

Durante una medición, así sea a tiempo real o pico, presione SEND para almacenar y mostrar hasta 1,000 valores de torque en la memoria. (Si no hay valores almacenados, se mostrará "-----" junto con CF9 parpadeando End.

# **Mostrar los valores en memoria**

- 1. Encienda el instrumento.
- 2. Mantenga presionados PEAK y ZERO por 3 segundos para entrar a modalidad de programación tras encendido. Presione SEND y la pantalla navegará entre ubicación y valor en memoria. Presione PEAK para subir en ubicación y ZERO para bajar. Presione SEND para salir.

#### **Eliminando los registros de la memoria**

- 1. Apague el instrumento
- 2. Mantenga presionado SEND y sin soltarlo, presione ON/OFF para entrar en modalidad de memoria.

#### **Eliminado sencillo de memoria**

De manera sencilla sólo puede eliminarse el último valor almacenado, el cual tiene un punto en ambos extremos de su ubicación. Presione SEND para eliminar y el mensaje ErASEd se mostrará. Si trata de eliminar cualquier otra ubicación, se mostrarán mensajes de error.

#### **Eliminado total de memoria**

Mientras se muestra un valor o ubicación de memoria, mantenga presionado SEND durante 3 segundos y todos los registros serán eliminados, se mostrará ErASEd y luego "-----" junto con CF9 mostrando End. Presione ON/OFF para salir.

Descargando registros de la memoria Elija entre los siguientes métodos de descarga.

# Descarga de registros Digimatic de la memoria

- 1. Conecte el instrumento y el dispositivo que recibirá los registros con el cable CB-304.
- 2. Encienda el instrumento. Mantenga presionado PEAK y ZERO durante 3 segundos para entrar a modalidad de programación tras encendido (C9 parpadea End).
- 3. Presione SEND para transferir toda la información.
- 4. Presione SEND nuevamente para salir.

#### Descarga de registros por medio de RS-232C de la memoria

Conecte el instrumento con el dispositivo que recibirá los registros con un cable CB-204. Utilice el comando I[CR] ASCII para transferir los registros (formato de caracteres ASCII en mayúsculas).

#### **Puerto de comunicaciones**

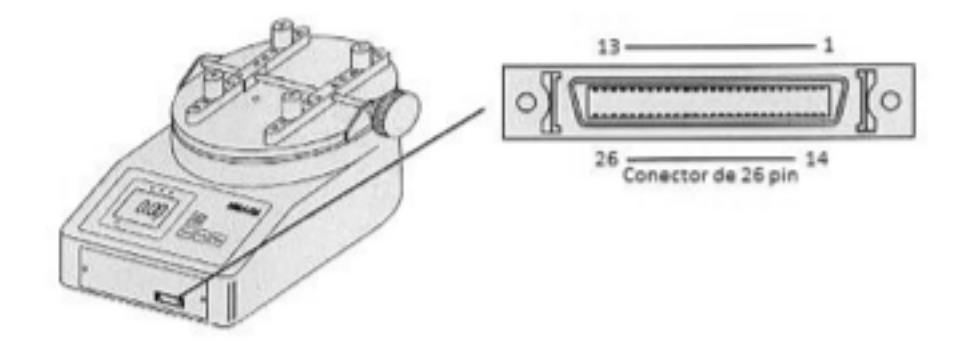

#### Definiciones de pin del puerto de comunicaciones

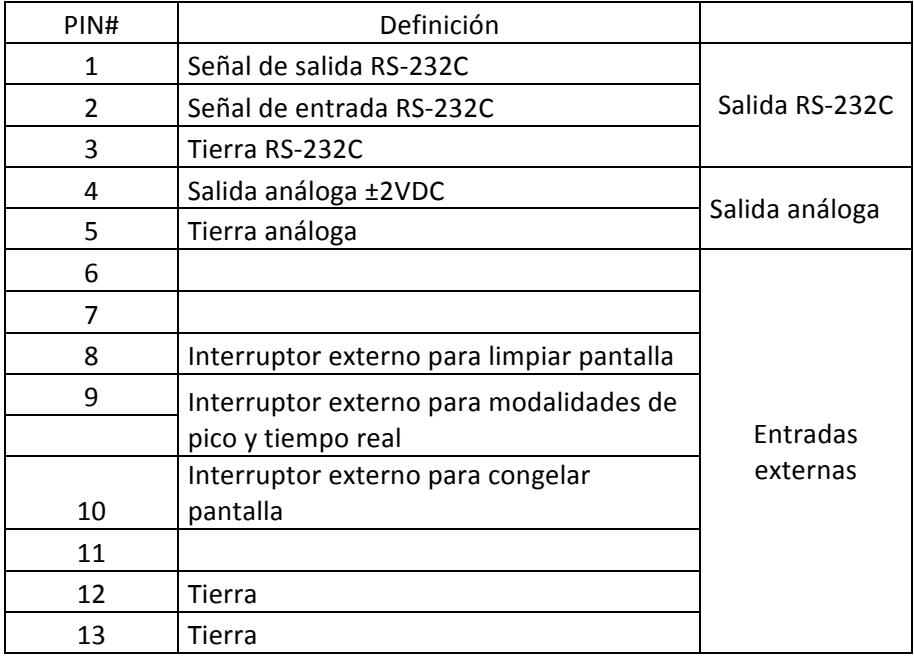

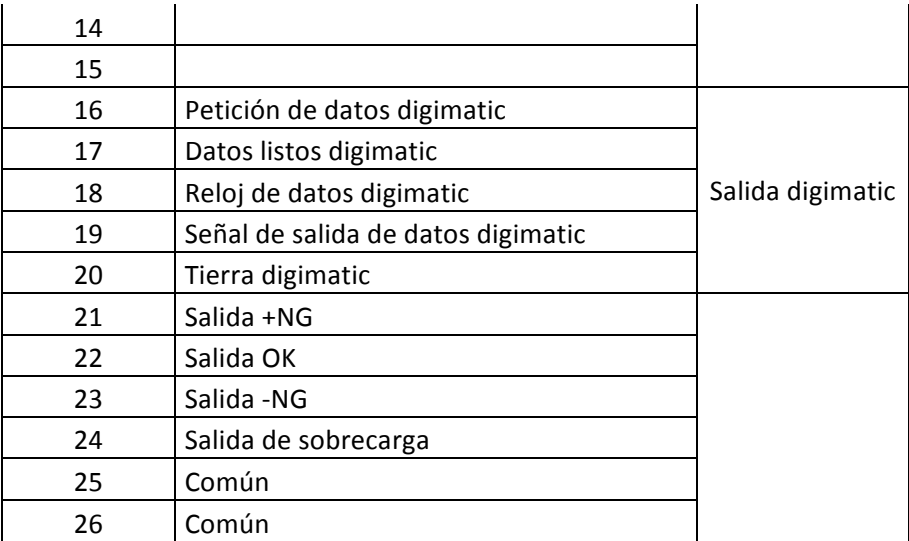

# **Funciones de interfase bidireccionales RS-232C**

Todas las funciones pueden ser duplicadas de manera remota utilizando la interface RS- 232C. Los comandos deben enviarse en formato de caracteres ASCII mayúsculas seguidos de un retorno de carro [CR]. Señal RS-232C: 8 data, 1 alto, sin paridad. Tasa de baudio: 19200 bps

# Funciones de interfase RS-232C (Formato ASCII en mayúsculas)

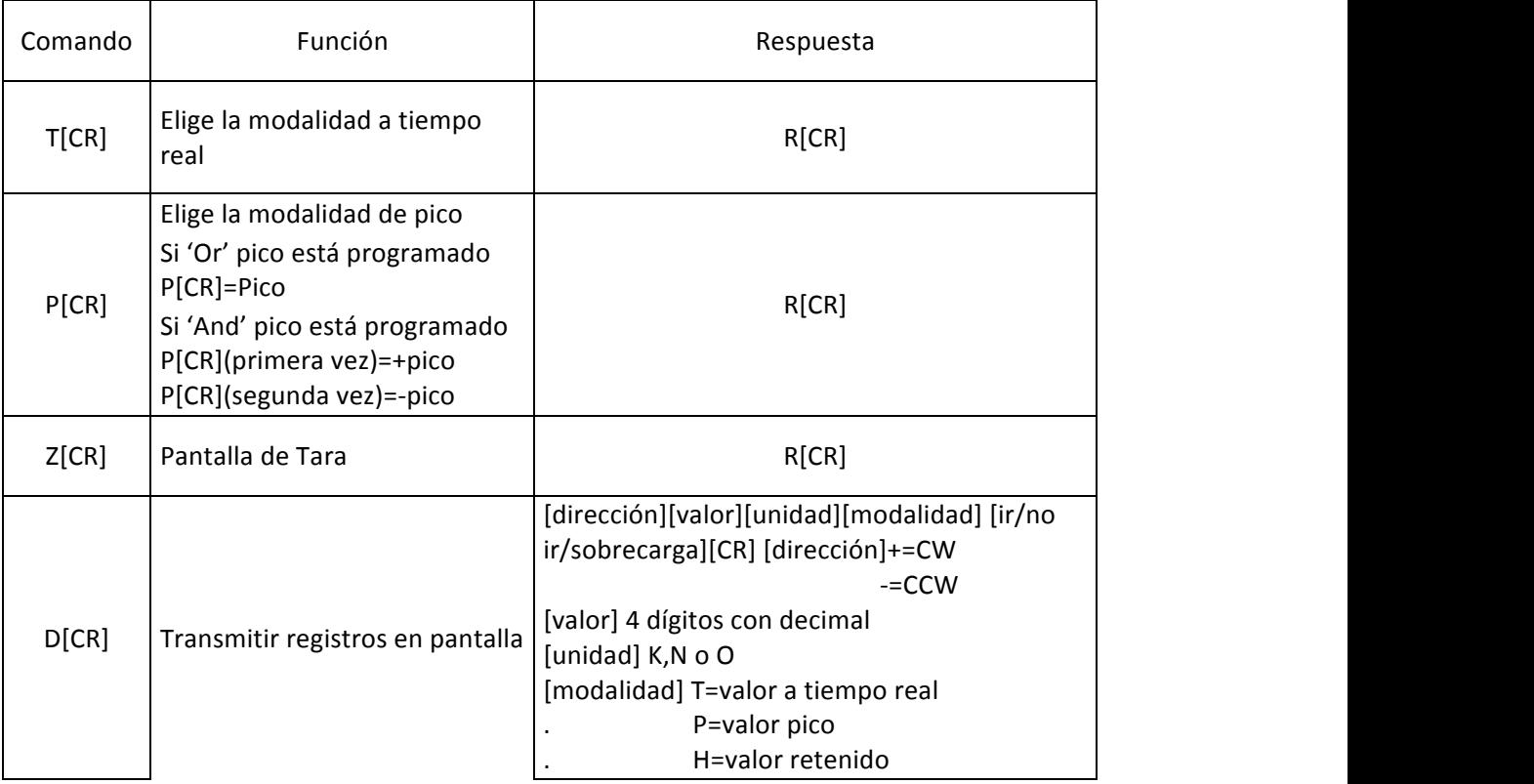

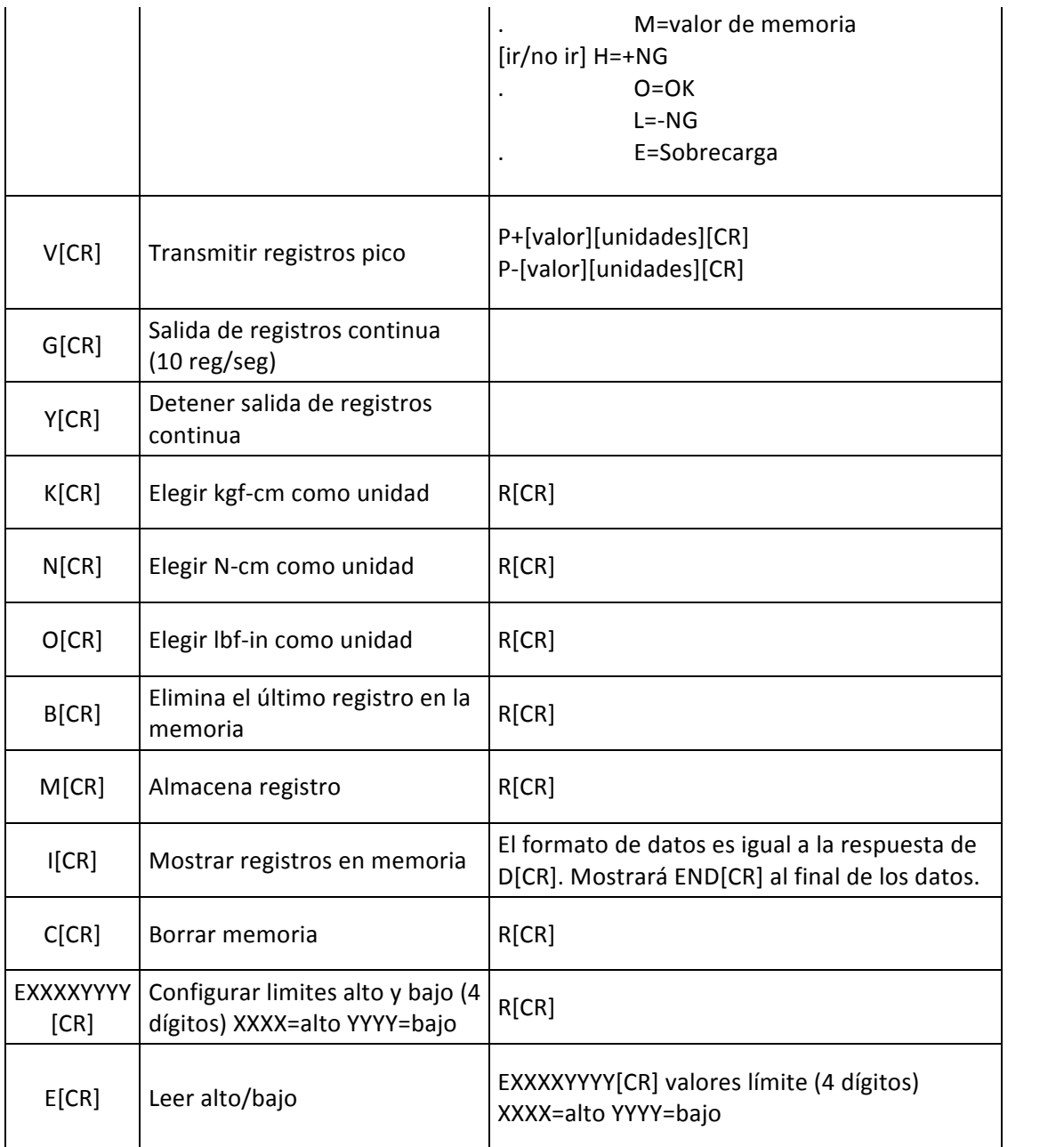

#### **Señal Digimatic Mitutoyo**

Conecte el instrumento al dispositivo que recibirá los registros con el cable CB-304,Configure los parámetros según las instrucciones del manual del procesador mitutoyo.

#### Señal análoga **± 2** VDC

Conecte el instrumento al dispositivo que recibirá los registros con el cable CB-104.

#### **Congelar pantalla con interruptor externo**

Al conectar #10  $\gamma$  #12 del puerto de comunicaciones, el probador instántaneamente captura la lectura crítica y retiene la pantalla desde ubicaciones remotas (utilice cierre de contacto NO aplique voltaje a través de #10 y #12) 

- 1. Ponga atención de evitar sobrecarga ya que el valor en pantalla no cambiará durante la retención de pantalla.
- 2. Utilice cierre de contacto, no aplique voltaje a través de #10 y #12.

# Limpiar pantalla con interruptor externo

Al conector #8 y #12 del puerto de comunicaciones, se puede limpiar la pantalla desde ubicaciones remotas (utilice cierre de contacto NO aplique voltaje a través de #8 y #12)

1. Utilice cierre de contacto, no aplique voltaje a través de #8 y #12.

#### **Recargando la batería NI-MH**

- 1. Para maximizar el rendimiento de la batería, el instrumento se apaga automáticamente tras 10 minutos de inactividad o según el tiempo configurado por el usuario. El apagado automático se ignora cuando se está conectado por puerto USB o funcionando con adaptador AC.
- 2. El ícono de batería parpadea cuando requiere de carga.
- 3. Presione ON/OFF para apagar el instrumento, utilice sólo los adaptadores AC IMADA brindados, AD120 para 115VAC, AD230 para 230VAC. Toma aproximadamente 10 horas para que el instrumento se cargue completamente.
- 4. Asegúrese de desconectar el adaptador AC cuando el instrumento esté apagado para evitar sobrecarga.

#### **Cables opcionales**

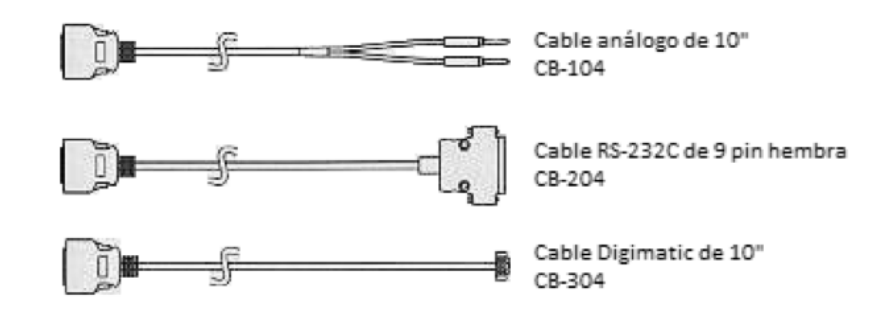

#### **Programación tras encendido**

Encienda el instrumento, mantenga presionado PEAK y ZERO por 3 segundos para entrar a programación

www.twilight.mx

tras encendido (CF9 parpadea con F0).Presione PEAK o ZERO para navegar entre CF9 F0,CF9 F1,CF9 F2, CF9 F3, CF9 F4, CF9 F5, CF9 F6 y CF9 End. Presione SEND para elegir una función.

CF9 F0 – Ver registros en memoria Presione SEND, podrá navegar entre las ubicaciones en memoria y sus respectivos valores. Presione PEAK o ZERO para navegar entre las ubicaciones de memoria. Presione SEND para salir.

CF9 F1 - **Configuración de límites alto y bajo** (Predeterminados='0', ambos) Presione SEND, se muestra –HI-, y luego el valor límite alto (ej. H 10.0). Presione PEAK para incrementar o ZERO para disminuir el valor y luego SEND para elegirlo. Luego aparece -L- y el valor límite bajo (ej. L 5.0). Presione PEAK para incrementar o ZERO para disminuir el valor y luego SEND para elegirlo, se mostrará CF9 End. Presione SEND de nuevo para salir.

CF9 F2 - Modalidad Pico (Predeterminado='Or') Presione SEND, se mostrará "Or" o "And". Presione PEAK o ZERO para navegar. Presione SEND para elegir. "Or Peak" almacena la lectura pico ya sea en pruebas CW o CCW. "And Peak" almacena las lecturas pico de pruebas CW y CCW.

CF9 F2 - Almacenar en memoria y reinicio de cero (Predeterminado='AA-OFF') La memoria automática se muestra después de elegir la modalidad pico. 'AA-On' permite el almacenamiento automático en memoria y reinicio de cero. 'AA-OFF' apaga la función automática. Presione PEAK o ZERO para cambiarlo y SEND para elegir, se mostrará CF9 End. Presione SEND nuevamente para salir.

CF9 F3 – **Reinicio de cero automático** (Predeterminado='AC-OFF') Presione SEND, se mostrará 'AC-ON' o 'AC-OFF'. Presione PEAK o ZERO para navegar. Si 'AC-ON' está activo, la duración del reinicio de cero automático puede programarse. Presione PEAK para incrementar o ZERO para disminuir. Presione SEND para elegir, se mostrará CF9 End. Presione SEND nuevamente para salir. (ej. 'SEC 3.0' se muestra para una duración de reinicio de cero automático de 3 segundos)

CF9 F4 - Alarma auditiva (Predeterminado='Sd-On') Presione SEND, 'Sd-On' para activar la alarma, 'Sd-Off' para desactivarla y dejar sólo alertas visuales. Presione PEAK o ZERO para navegar. Presione SEND para elegir, se mostrará CF9 End. Presione SEND nuevamente para salir. (La alarma auditiva suena al sobrepasar los límites alto y bajo)

CF9 F4 - Alarma de límite (Predeterminado=") La alarma de límite se muestra después de elegir activar la alarma auditiva. Elija 'AL-On' para activar la alarma de límite o 'AL-Off' para desactivarla. Presione PEAK o ZERO para navegar. Presione SEND para elegir, se mostrará CF9 End. Presione SEND nuevamente para salir.

CF9 F5 – **Pantalla Invertida** Presione SEND, elija '-12345' para la pantalla estándar o '' para pantalla invertida. Presione PEAK o ZERO para navegar. Presione SEND para elegir, se mostrará CF9 End.

Presione SEND nuevamente para salir. (Esta característica se suele utilizar para montaje vertical)

CF9 F6 - Duración antes del apagado automático (Predeterminado='AO-10') Presione SEND, se mostrará 'AO-10'. Presione PEAK o ZERO para navegar. 'AO-5' para 5 minutos, 'AO-10' para 10 minutos, 'AO-30' para 30 minutos, 'AO-60' para 60 minutos y 'AO-OFF' para desactivar el apagado automático. Presione SEND para elegir, se mostrará CF9 End. Presione SEND nuevamente para salir.

### **Primera programación (Borrando registros de la memoria)**

Apague el instrumento, mantenga presionado SEND y sin dejar de presionarlo, presione ON/OFF para entrar en la modalidad de memoria.

#### **Borrar memoria**

Presione PEAK o ZERO para navegar entre las diferentes ubicaciones de memoria y sus respectivos valores almacenados. Borrado sencillo: Una ubicación de memoria con un punto en ambos lados del registro es la última ubicación y la única que puede ser borrada de la memoria. Presione SEND para borrar, se mostrará "ErASEd", si intenta borrar algún otro registro se mostrará un error. Presione ON/OFF para salir. Borrado de memoria completo: Mientras se muestre un valor de memoria, mantenga presionado el botón SEND por 3 segundos. Se borrarán todos los registros y se mostrará "ErASEd" y luego "------". Presione ON/OFF para salir.

#### **Primera programación**

Apague el instrumento, mantenga presionado el botón ZERO y sin soltarlo presione el botón ON/OFF para entrar en la modalidad de primera programación (se mostrará CF9 m0). Presione PEAK o ZERO para navegar entre CF9 m0, CF9 m1, CF9 m2, CF9 m3(modelos USB solamente) y CF9 End. Presione SEND para elegir una función.

CF9 m0 - Elegir unidades Presione PEAK o ZERO para navegar entre 'U-01':kgf-cm, 'U-02':N-cm, 'U-03':lbf-in o ozf-in. Presione SEND para elegir, se mostrará CF9 End. Presione SEND nuevamente para salir. 

CF9 m1 - Disminuir torque (Predeterminado='Fd6') Presione PEAK o ZERO para navegar entre 'Fd0, Fd1, Fd2, Fd3, Fd4, Fd5 o Fd6'. Los promedios de disminución de torque cambian con el tiempo. Números más altos permiten mayor disminución. Presione SEND para elegir, se mostrará CF9 End. Presione SEND nuevamente para salir. (La tasa de disminución de torque se muestra cada que encienda el instrumento)

CF9 m2 - Indicador +/- (Predeterminado='SC-OFF' Presione PEAK o ZERO para navegar entre 'SC-OFF':CW(+) y CCW(-) o 'SC-ON':CW(-) y CCW(+). Presione SEND para elegir, se mostrará CF9 End. Presione SEND nuevamente para salir.

Nota: Todas las funciones de programación inicial o tras encendido, excepto elección de unidades y orientación de pantalla pueden restablecerse a los valores de fábrica con el siguiente procedimiento. Encienda el instrumento, mantenga presionados PEAK y ZERO por 3 segundos para mostrar CF9 F0. Mantenga presionados ZERO y PEAK por 5 segundos más hasta que sólo se muestre F0 y luego suelte ambos botones. El instrumento regresará a la modalidad de medición con los valores de configuración de fábrica.

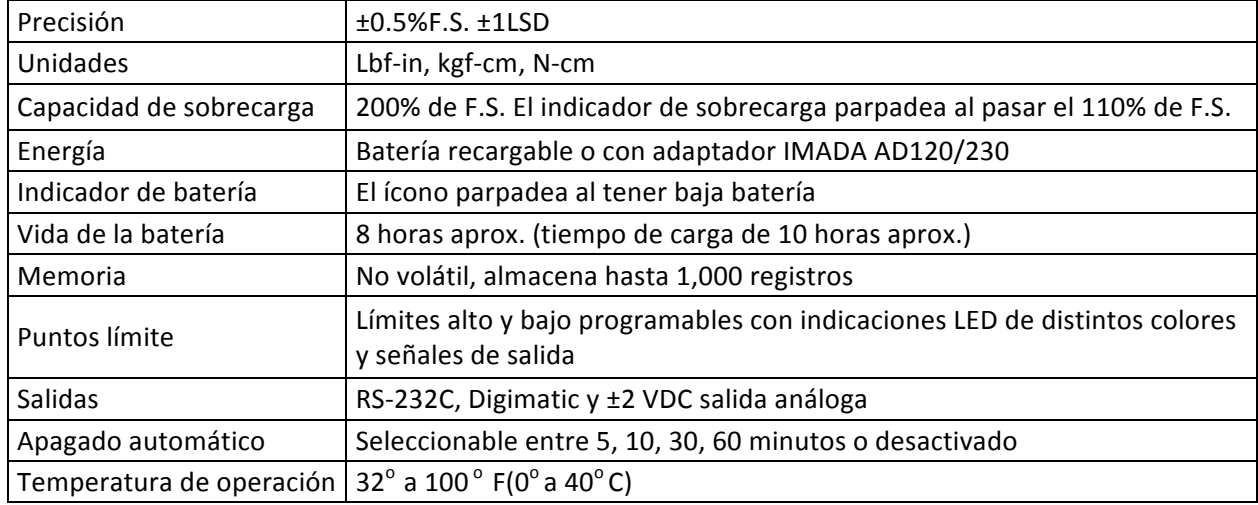

# **Especificaciones**

#### **Dimensiones**

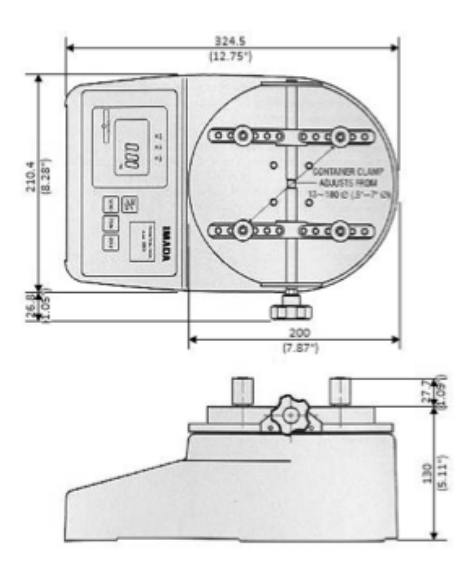

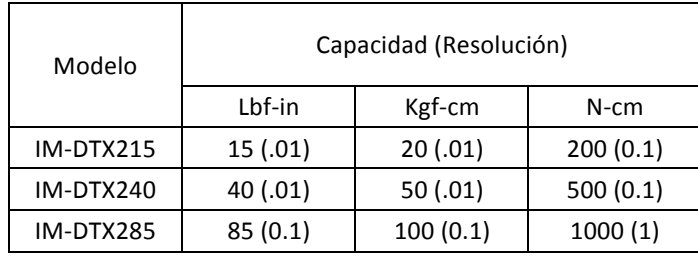